# **Projy Documentation**

*Release 0.4.2-dev*

**Stéphane Péchard**

**Apr 11, 2017**

# Contents

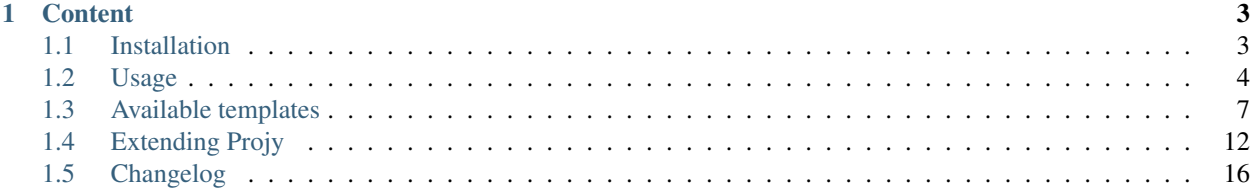

Projy is a template-based skeleton generator. In one command line, you can generate project skeletons like Django projects, Python packages, LaTeX documents or any files structure composed of directories and files.

Each file is generated by a different template. It uses the simple core templating system from Python, nothing fancy on that part. You can easily add new templates and new ways to collect data to insert in the created files. As much as possible, Projy tries to be simple to use and extend.

# CHAPTER 1

# **Content**

# <span id="page-6-1"></span><span id="page-6-0"></span>**Installation**

If you are familiar with Python, it is strongly suggested that you install Projy in [virtualenv.](http://pypi.python.org/pypi/virtualenv)

### **Pip and Distribute**

To install Projy system-wide, just type:

\$ sudo pip install projy

If no pip available, try easy\_install:

```
$ sudo easy_install projy
```
### **Play the game**

If you want to code, hack, enhance or just understand Projy, you can get the latest code at [Github:](http://github.com/stephanepechard/projy)

\$ git clone http://github.com/stephanepechard/projy

Then create the local virtualenv and install Projy into it:

\$ cd projy && make && ./venv/bin/fab install

There's also an easy:

\$ ./venv/bin/fab reinstall

to reinstall the local version of Projy, for quick testing.

### **Read the full manual**

To build the manual:

```
$ ./venv/bin/fab build_doc
```
The HTML pages are then in the projy/docs/\_build/html/directory.

# <span id="page-7-0"></span>**Usage**

As an example, let's create some projects as the ones you usually work on.

### **A Python package example**

First is a Python package. The Projy template mostly follows recommendations from [The Hitchhiker's Guide to](http://guide.python-distribute.org/) [Packaging.](http://guide.python-distribute.org/) Use simply:

\$ projy PythonPackage TowelStuff

In the same directory as you typed this command, you now have a *TowelStuff* directory, with the following structure of files and directories:

```
TowelStuff/
    bin/
    bootstrap
    CHANGES.txt
    docs/
        index.rst
    LICENSE.txt
    MANIFEST.in
    README.txt
    setup.py
    towelstuff/
         __init__.py
```
Each file has been created with a specific template, so the package is fully functional, yet empty. Now, let's give a little explanation on each component. You can find [further information here.](http://guide.python-distribute.org/creation.html)

#### *bin/***,** *docs/* **and** *towelstuff/* **directories**

#### Three directories are created by this project template:

- [bin/](http://guide.python-distribute.org/creation.html#bin-description) contains your package's scripts ;
- [docs/,](http://guide.python-distribute.org/creation.html#docs-description) contains the documentation you write for the package. A primary *index.rst* file waits for you to write into it. Yes, it uses [reStructuredText](http://docutils.sourceforge.net/rst.html) format.
- [towelstuff/,](http://guide.python-distribute.org/creation.html#towelstuff-description) is where you put the files of your package. It is the lower case version of the project name. By default, it already contains an empty *\_\_init\_\_.py* file.

See the links for more information.

#### **bootstrap**

This file is a little treat, not present in [The Hitchhiker's Guide to Packaging.](http://guide.python-distribute.org/) Using the BootstrapScriptFileTemplate template, it is a simple bash file creating a virtual environment easily. Use it with a simple:

```
$ source bootstrap
```
By default, it installs three packages from [pypi:](http://pypi.python.org/)

- [nose](http://nose.readthedocs.org/en/latest/) is "nicer testing for Python";
- [pylint,](http://pypi.python.org/pypi/pylint) a Python code static checker ;
- [sphinx,](http://sphinx.pocoo.org) the Python documentation generator.

Everything you need to write quality code :-) Of course, you can add any other package you may need, it's up to you. You can even externalize this list of package to a [requirement file.](http://www.pip-installer.org/en/latest/requirements.html)

#### **CHANGES.txt**

The template of the [CHANGES.txt file](http://guide.python-distribute.org/creation.html#changes-txt-description) simply contains:

```
v<version>, <date> -- Initial release.
```
#### **LICENSE.txt**

By default, the Python package template contains the GPL v3 as *LICENSE.txt*. Change it as your convenience.

#### **MANIFEST.in**

The [manifest](http://guide.python-distribute.org/creation.html#manifest-in-description) is an important file that contains this:

```
include CHANGES.txt
include LICENSE.txt
include MANIFEST.in
include README.txt
recursive-include bin *
recursive-include docs *
recursive-include towelstuff *
```
#### **README.txt**

The usual [README file,](http://guide.python-distribute.org/creation.html#readme-txt-description) written in [reStructuredText](http://docutils.sourceforge.net/rst.html) format.

#### **setup.py**

3

The [setup.py](http://guide.python-distribute.org/creation.html#setup-py-description) file created from the template contains:

```
1 \mid # \rightarrow= \text{coding: utf-8} \rightarrow=2 """ $project setup.py script """
    4 # system
```

```
5 from distutils.core import setup
6 from os.path import join, dirname
7
8
9 setup(
10 name='TowelStuff',
11 version='0.1.0',
12 author='Stéphane Péchard',
13 author_email='you@provider.com',
14 packages=['towelstuff','towelstuff.test'],
url='http://',16 license='LICENSE.txt',
17 long_description=open(join(dirname(__file__), 'README.txt')).read(),
18 install_requires=[''],
19 test_suite='towelstuff.test',
20 )
```
Look at how the content is filled with your own data (names, author, mail).

#### **Customized substitutions**

You can modify the substitutions used by the template through the command line:

\$ projy PythonPackage TowelStuff "author,Monty" "date,2012-06-18"

Then the substitutes author (normally get from [git\)](http://git-scm.com/) and date (defaulted to the current day) are defined by the given values, not those computed by Projy. The format of such substitutions should be "key, value". Neither the key or the value should therefore include a comma. Leading and trailing spaces are removed from both key and value.

To know which substitutions can be overwritten this way, use the  $-i$  option as described in the dedicated section. You can add substitutions that are not listed with the  $-i$  option but they won't have any effect if the template file does not consider them.

# **A full "scooped" Django project**

Starting with version 0.4, Projy includes somes post-project creation capabilities, that allows you to make almost anything you want after the files structure has been generated. Let see this with the first template using this, the [Django](https://djangoproject.com) project template. Nothing changed in the command, you type:

\$ projy DjangoTemplate FunWebsite

Now, not only the Django template is used to create the project structure, but once it is done, a hook is called to do the following:

- build the [virtual environment](http://www.virtualenv.org/) through the use of the Makefile file;
- create the FunWebsite Django project with the django-admin.py startproject command and the Django binary installed in the virtual environment ;
- separate the original settings.py file into three different settings files, following recommendations from [Two scoops of Django](https://2scoops.org/) ;
- initiate an empty [git](https://git-scm.com) repository ;
- do some minor adjustments to get the project as I'm used to.

This hook helps crafting a very customized Django project tree structure. It is made of Python commands and automatically run into the project directory. What it does is defined into the Django project template.

### **Options**

Projy comes also with some useful command line option.

#### **Listing templates**

Type:

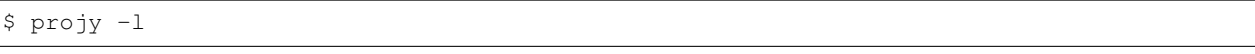

and you'll see the list of available templates in your installation. That's an easy way to copy/paste the name of the template you want to use on the next command.

#### **What's inside a template**

Type:

```
$ projy -i PythonPackage
```
and you'll see the detailed structure of the PythonPackage template. It shows the created directories and files, with the substitutions included in the template.

# <span id="page-10-0"></span>**Available templates**

Here is a list of all the templates, but also collectors, integrated into Projy at the moment. Of course, you can propose new templates, they'll be integrated into Projy.

### **Project templates**

Project templates are used to create a files/directories structure. That's the second argument of the command line. For this list, the projects we create are all called  $TowelStuff$ . They are somewhat ordered by the programming language they use.

#### **Python**

These are [Python](http://python.org) or [Django](http://djangoproject.com) templates.

#### **Django project**

The command:

```
$ projy DjangoProject TowelStuff
```
produces:

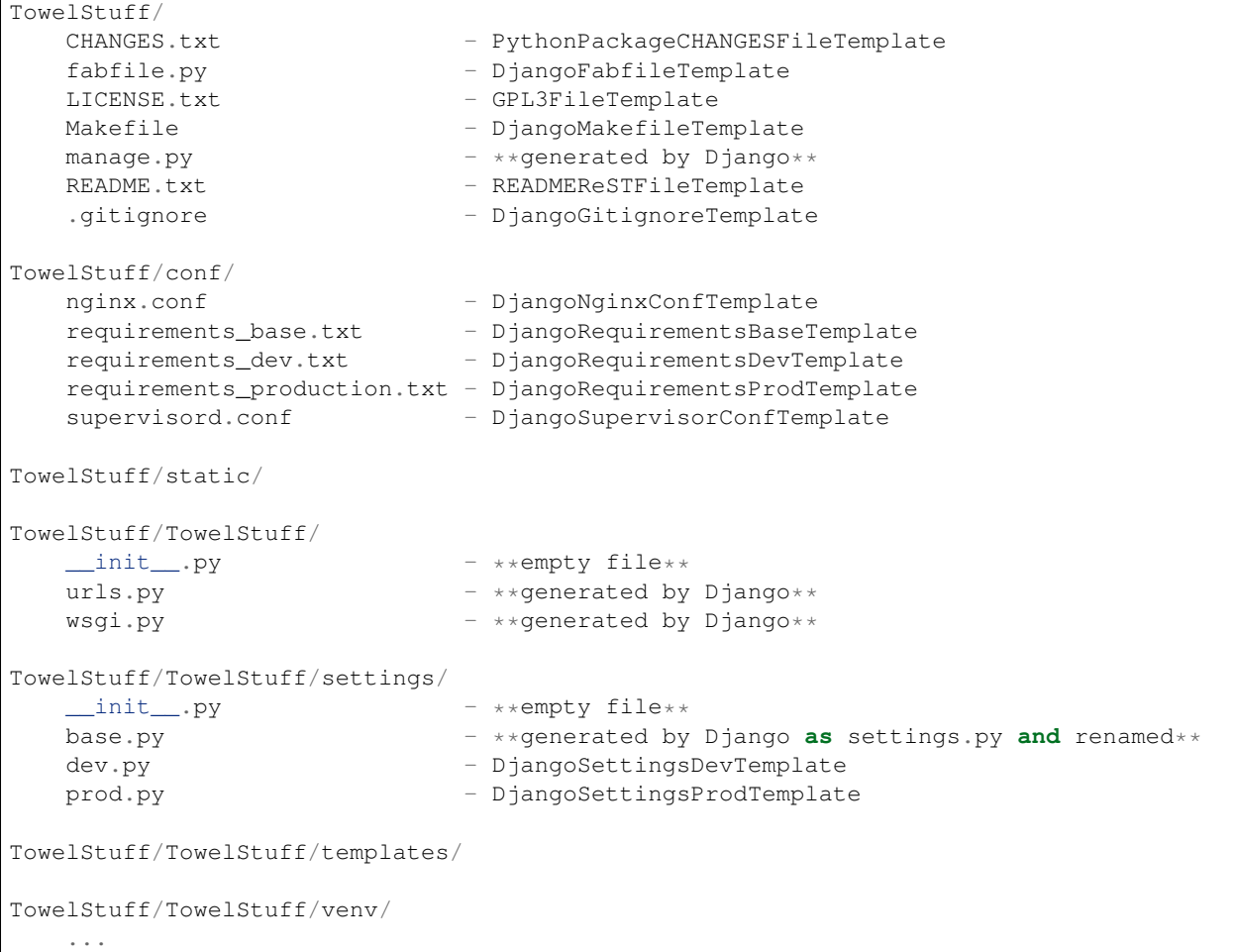

Directories TowelStuff/static/ and TowelStuff/TowelStuff/templates/ are created but empty. They are here to make a coherent and usable structure. The directory  $TowellStuff/TowellStuff/venv/ contains$ the virtual environment created for the project.

#### **Python package**

The command:

\$ projy PythonPackage TowelStuff

```
produces:
```

```
TowelStuff/
  bootstrap - BootstrapScriptFileTemplate
  CHANGES.txt - PythonPackageCHANGESFileTemplate
  LICENSE.txt - GPL3FileTemplate
  MANIFEST.in - PythonPackageMANIFESTFileTemplate
   README.txt - READMEReSTFileTemplate
   setup.py - PythonPackageSetupFileTemplate
TowelStuff/docs/
   index.rst
```
TowelStuff/towelstuff/  $\__$ init $\__$ .py

#### **Python script**

The command:

\$ projy PythonScript TowelStuff

produces:

```
TowelStuff/
```
TowelStuff.py - PythonScriptFileTemplate

#### **LaTeX**

These are [LaTeX](http://www.latex-project.org/) templates.

#### **LaTeX book**

#### The command:

```
$ projy LaTeXBook TowelStuff
```
#### produces:

```
TowelStuff/<br>TowelStuff.tex
                       - LaTeXBookFileTemplate
   references.bib - BibTeXFileTemplate
   Makefile - LaTeXMakefileFileTemplate
```
Note: the Makefile uses [Latexmk.](http://www.phys.psu.edu/~collins/software/latexmk-jcc/)

#### **Fabric file**

The command:

\$ projy Fabfile TowelStuff

produces:

/

fabfile.py - FabfileFileTemplate

This one is probably not generic enough, I added some stuff I use. Feel free to customize it.

#### **Bootstrap**

The command:

```
$ projy Bootstrap TowelStuff
```
produces:

/

bootstrap - BootstrapScriptFileTemplate

Yes, the name has no impact on the produced file. Don't hesitate to make it short!

#### **Projy itself!**

Finally, a bit of a special template, which lets you create a Projy template and an empty file template from Projy itself. Call it meta if you want :-) See *[Extending Projy](#page-15-0)* to know how such templates are meant to be written.

The command:

\$ projy ProjyTemplate TowelStuff

#### produces:

/

```
TowelStuffTemplate.py - ProjyTemplateFileTemplate
TowelStuffFileTemplate.txt
```
# **File templates**

#### **Python files**

- ProjyTemplateFileTemplate
- PythonPackageCHANGESFileTemplate
- PythonPackageMANIFESTFileTemplate
- PythonPackageSetupFileTemplate
- PythonScriptFileTemplate
- FabfileFileTemplate

#### **Django files**

- DjangoFabfileTemplate
- DjangoMakefileTemplate
- DjangoNginxConfTemplate
- DjangoProjectTemplate
- DjangoRequirementsBaseTemplate
- DjangoRequirementsDevTemplate
- DjangoRequirementsProdTemplate
- DjangoSettingsDevTemplate
- DjangoSettingsProdTemplate
- DjangoSupervisorConfTemplate

#### **Bash files**

• BootstrapScriptFileTemplate

#### **Text files**

- DjangoGitignoreTemplate
- READMEReSTFileTemplate

#### **LaTeX files**

- BibTeXFileTemplate
- LaTeXBookFileTemplate
- LaTeXMakefileFileTemplate

#### **Licenses**

- AGPL3FileTemplate
- ApacheLicenseFileTemplate
- BSDLicenseFileTemplate
- DWTFYWTPLFileTemplate
- GPL2FileTemplate
- GPL3FileTemplate
- LaTeX3LicenseFileTemplate
- LGPL3FileTemplate
- MITLicenseFileTemplate
- MPL2FileTemplate
- PythonLicense2FileTemplate

# **Collectors**

Here is the list of currently available collectors:

- AuthorCollector
- AuthorMailCollector

# <span id="page-15-0"></span>**Extending Projy**

Writing new templates and data collectors is easy. Let's continue reviewing our example.

# **Project templates**

 

  Here is the project template used to create a Python package:

```
1 \# -*- coding: utf-8 -*-
2 | """ Projy template for PythonPackage. """
3
4 # system
5 from datetime import date
6 # parent class
7 from projy.templates.ProjyTemplate import ProjyTemplate
8 # collectors
9 from projy.collectors.AuthorCollector import AuthorCollector
10 from projy.collectors.AuthorMailCollector import AuthorMailCollector
11
13 class PythonPackageTemplate(ProjyTemplate):
14 | """ Projy template class for PythonPackage. """
16 def __init__(self):
17 ProjyTemplate. __init_(self)
20 def directories(self):
21 | "''" Return the names of directories to be created. """
22 directories_description = [
23 self.project_name,
24 self.project_name + '/' + self.project_name.lower(),
25 self.project_name + \frac{1}{25} /docs',
26 ]
27 return directories_description
30 def files(self):
31 | """ Return the names of files to be created. """
32 files_description = [
33 [ self.project_name,
34 'bootstrap',
35 'BootstrapScriptFileTemplate' ],
36 [ self.project_name,
37 'CHANGES.txt',
38 'PythonPackageCHANGESFileTemplate' ],
39 [ self.project_name,
40 'LICENSE.txt',
41 'GPL3FileTemplate' ],
42 [ self.project_name,
43 'MANIFEST.in',
44 'PythonPackageMANIFESTFileTemplate' ],
45 [ self.project_name,
46 'README.txt',
47 'READMEReSTFileTemplate' ],
48 [ self.project_name,
```

```
49 'setup.py',
50 'PythonPackageSetupFileTemplate' ],
\begin{bmatrix} 51 \end{bmatrix} [ self.project name + '/' + self.project name.lower(),
\frac{1}{2} \frac{1}{2} \frac{1}{2} \frac{1}{2} \frac{1}{2} \frac{1}{2} \frac{1}{2} \frac{1}{2} \frac{1}{2} \frac{1}{2} \frac{1}{2} \frac{1}{2} \frac{1}{2} \frac{1}{2} \frac{1}{2} \frac{1}{2} \frac{1}{2} \frac{1}{2} \frac{1}{2} \frac{1}{2} \frac{1}{2} \frac{1}{2} 53 None ],
54 [ self.project_name + '/docs',
55 'index.rst',
56 None ],
57 ]
58 return files_description
61 def substitutes(self):
62 """ Return the substitutions for the templating replacements. """
63 author_collector = AuthorCollector()
64 mail_collector = AuthorMailCollector()
65 substitute_dict = dict(
66 project = self.project_name,
\begin{array}{c|c} \hline \text{67} & \text{68} \end{array} project_lower = self.project_name.lower(),
68 date = date.today().isoformat(),
69 author = author_collector.collect(),
70 author_email = mail_collector.collect(),
71 )
72 return substitute_dict
```
#### To write a new template, you have to specify five parts:

- the name of the template, which is the name of the class ;
- the directories, files, substitutes and posthook functions.

When writing a new template, you can use the self.project\_name variable which contains the name of the project as you typed it. In our example, it is TowelStuff.

#### **Name of the template**

59 60

> Here it is simply PythonPackageTemplate. This is the name you type in the command line concatenated with Template at the end. The created template inherits from the father of all templates, the ProjyTemplate class.

#### <span id="page-16-0"></span>**The** *directories* **function**

#### **directories**()

Returns a tuple containing all the names of the directories to be created.

Return type list of directory names

In our example, the created directories are TowelStuff, TowelStuff/towelstuff and TowelStuff/docs.

#### **The** *files* **function**

#### **files**()

#### This function should return a tuple containing three informations for each file:

• the directory the file is in. It is defined as in *[the directories function](#page-16-0)* ;

- <span id="page-17-1"></span>• the name of the file ;
- the template of the file, which is not the same as the project template. See *[File templates](#page-17-0)*.

#### Return type list of file names

#### In our example, eight files are created:

- bootstrap created from BootstrapScriptFileTemplate ;
- CHANGES.txt created from PythonPackageCHANGESFileTemplate ;
- LICENSE.txt created from GPL3FileTemplate ;
- MANIFEST.in created from PythonPackageMANIFESTFileTemplate ;
- README.txt created from READMEReSTFileTemplate ;
- setup.py created from PythonPackageSetupFileTemplate ;
- init .py into the TowelStuff/towelstuff directory, created from PythonPackageSetupFileTemplate ;
- index.rst into the TowelStuff/docs directory, created empty.

Details on the content of each file is given on *[Usage](#page-7-0)*.

#### **The** *substitutes* **function**

#### **substitutes**()

This function should return a dictionary containing the string substitutions used in the template.

Return type dictionary of substitutions

#### In our example, the substitutions made in all the created files are:

- \$project is replaced by TowelStuff ;
- \$project\_lower is replaced by towelstuff ;
- \$date is replaced by the current date, in the format 2013-11-23 ;
- \$author is replaced by what returns the AuthorCollector ;
- \$author\_email is replaced by what returns the AuthorMailCollector ;

#### **The** *posthook* **function**

#### **posthook**()

This function contains any post commands you need to be done on your project. Its implementation is not mandatory.

# <span id="page-17-0"></span>**File templates**

From all the templated files we created, let's see how the PythonPackageSetupFileTemplate is made. Here is its content:

```
1 \mid \text{#} -*- coding: utf-8 -*-
2 """ $project setup.py script """
3
4 \mid \# $project
5 from $project_lower import __version__
6
7 # system
8 try:
9 from setuptools import setup
10 except ImportError:
11 | from distutils.core import setup
12 from os.path import join, dirname
13
14
15 setup (
16 name=__version__,
17 version='0.1.0',
18 description='My $project project',
19 author='$author',
20 author_email='$author_email',
21 packages=['$project_lower','$project_lower.test'],
22 url='http://stephanepechard.github.com/projy',
23 | long_description=open('README.txt').read(),
24 install_requires=[''],
25 | test_suite='$project_lower.test',
26 classifiers=[
27 'Development Status :: 3 - Alpha',
28 <sup>'License</sup> :: OSI Approved :: GNU General Public License v3 (GPLv3)',
29 'Programming Language :: Python',
30 ],
31
```
It is simply the file you want to create with the variables that will be substitute in the creation process. Each variable should begin by  $\frac{1}{2}$  as described in the [Template](http://docs.python.org/library/string.html?highlight=template#string.Template) mechanism. Nothing fancy on this side, as you can see.

#### **Data collectors**

A data collector, as its name suggest, collects data. It is used by Projy to complete the *[File templates](#page-17-0)*. Here is the data collector for the author data:

```
1 \# -*- coding: utf-8 -*-
2 """ AuthorCollector class
3 Tries to find the program user name, as accuratly as possible.
4
5 Put the functions alphabetical order in the same order as their importance.
6 For example here, author_from_git should be taken before author_from_system
7 as it is probably better.
8^{n} """
9
10 # system
11 import getpass
12 import locale
13 import os
14 from subprocess import Popen, PIPE, CalledProcessError
15 # parent class
16 from projy.collectors.Collector import Collector
```

```
17
18
21
24
25
44
46
47
```

```
19 class AuthorCollector(Collector):
20 """ The AuthorCollector class. """
22 def __init__(self):
23 self.author = None
26 def author_from_git(self):
27 """ Get the author name from git information. """
28 self.author = None
29 try:
30 encoding = locale.getdefaultlocale()[1]
31 | # launch git command and get answer
32 cmd = Popen(["git", "config", "--get", "user.name"], stdout=PIPE)
33 stdoutdata = cmd.communicate().decode(encoding)
34 if (stdoutdata[0]):
35 import ipdb;ipdb.set_trace()
36 author = stdoutdata[0].rstrip(os.linesep)
37 self.author = author#.decode('utf8')
38 except ImportError:
39 pass
40 except CalledProcessError:
41 pass
42 except OSError:
43 pass
45 return self.author
48 def author_from_system(self):
49 """ Get the author name from system information.
50 This is just the user name, not the real name.
51 \ldots \ldots \ldots \ldots \ldots52 self.author = getpass.getuser()
53 return self.author
```
A data collector defines as many functions as necessary. In the case of the author, two ways of finding it are written. The first uses [git.](http://git-scm.com/) As many users of Projy would probably use it, chances are that its configuration will reflect the author's information. As a fallback in case [git](http://git-scm.com/) does not return the wanted data, the user name is taken as the system current user name. There are probably other methods to find it, so feel free to propose some more.

Functions are treated in the alphabetical order, which means that the most accurate functions should come before the least accurate ones. Of course, one may not always know what the most accurate way of finding a particular data is. Be smart then!

# <span id="page-19-0"></span>**Changelog**

# **0.4.1 (2013-10-21)**

- Fix crash with UTF-8 username
- Fix crash with some templates asking for a post hook

# **0.4 (2013-10-15)**

- Add post hook to run python commands after template completion
- Add full Django project template following most recommandations of 'Two Scoops of Django'

# **0.3 (2012-11-18)**

- Update templates
- Use blessings to print text
- Update project to same file organisation as appypi
- Add requirement files
- New README.txt file
- Add tests suite, to be continued...

# **0.2 (2012-08-14)**

• More documentation

# **0.1.2 (2012-07-03)**

• New Bootstrap template

# **0.1.1 (2012-06-24)**

• Minor fix

# **0.1 (2012-06-24)**

• Initial release

# Index

# D

directories() (built-in function), [13](#page-16-1)

# F

files() (built-in function), [13](#page-16-1)

# P

posthook() (built-in function), [14](#page-17-1)

# S

substitutes() (built-in function), [14](#page-17-1)